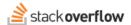

#### **Bookmarks**

Use bookmarks to keep track of your favorite content.

Document generated 03/25/2024

**PDF VERSION** 

Tags | Bookmarks | Content |

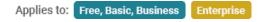

### **Overview**

Stack Overflow bookmarks make it easy for you to mark and retrieve your favorite content. You can bookmark questions, Articles, and Collections, and quickly access your content on your personal Bookmarks page.

# **Bookmark a question or Article**

To bookmark a question or Article, click the **bookmark** button under the voting buttons on the left side of the screen.

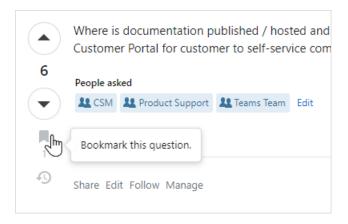

The bookmark turns gold, and the bookmark counter increases by one.

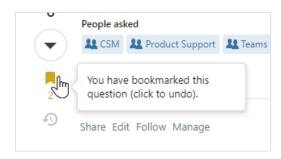

To remove a bookmark, click the **bookmark** button again. The bookmark icon turns gray, and the counter decreases by one.

#### **Bookmark a Collection**

To bookmark a Collection, open the Collection and click the **three blue dots** button in the upper-right corner of the screen. Select **Bookmark collection** in the pull-down menu.

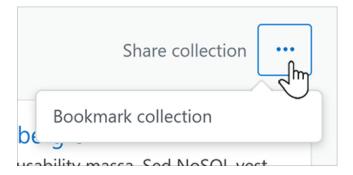

### **Access your bookmarks**

Access your bookmarked content by clicking **Bookmarks** in the left-hand menu. A list appears, showing your bookmarked questions, Articles, and Collections.

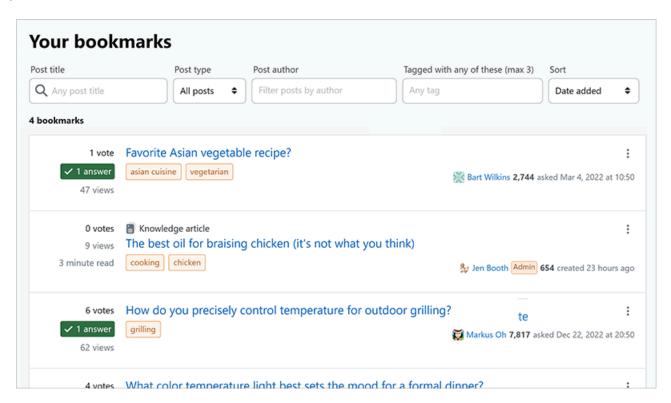

From the Bookmarks page, you can search your bookmarked content by title, type, author, and tags. You can also sort your bookmarks by date added, newest, or recently edited.

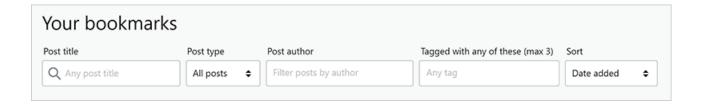

# Search your bookmarks

The inbookmarks operator allows you to use the main Stack Overflow for Teams search bar to search your bookmarked content. Unlike the **Post title** search option on the Bookmarks page, using this operator will search the body of your bookmarked content as well as the title.

Enter your search term(s) into the main search bar, then add inbookmarks:me. The search will return results only from your bookmarked content.

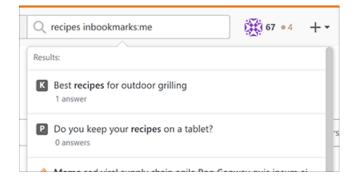

Need help? Submit an issue or question through our support portal.